## Disabling grammar rules by ID

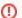

This guide is valid for the application versions before release v5.29.0.

- 1. Stop AppServer as described here: Main AppServer Commands#stopAppServerWindowsLinux2.StopAppServer
- 2. Create a plain textual file, e.g. 'grammar\_ignore.txt' and place it in the AppServer/UserDictionaries directory.

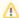

The path to **UserDictionaries** directory can vary depending on the environment and if the custom path was chosen during the installation. For example, for the default WProofreader installation on Docker it is /dictionaries/UserDictionaries. In order to check a correct path to the directory where all created personal user dictionaries are stored on your side, open your **AppServerX.xml** file, which by default is located in: <WebSpellChecker\_Installation\_Path>/WSC/AppServer/AppServerX.xml, and verify the value of the **UserDictDir** tag.

3. List the grammar rules IDs separated by commas that you would like to be ignored. For example, **WHITESPACE\_RULE** is a rule responsible for catching two or more whitespaces.

## grammar\_ignore.txt

WHITESPACE\_RULE,

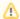

If you have a single rule added to the list of the ignored rules, it is recommended to put a comma after the rule ID. This is needed to make sure no other invisible characters (new lines, spaces, etc.) affect the mechanism.

- 4. Now go and open the AppServer/AppServerX.xml file for editing.
- 5. Navigate to and uncomment **GrammarlgnoreDictFile** tag in the AppServerX.xml file. Specify the name of the file with the rules to be ignored (e.g. 'grammar\_ignore.txt') inside the tag.
- 6. Start AppServer as described here: Main AppServer Commands#startAppServerWindowsLinux1.StartAppServer